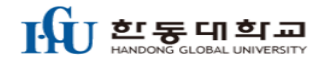

# – 대학생 현장실습학기제 참여기업/기관 온라인 신청 매뉴얼

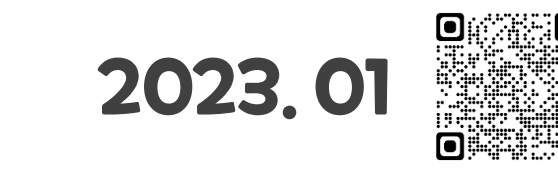

한동대현장실습지원센터

https://internship.handong.edu

## 한동대학교

# ◈ 현장실습 홈페이지(https://internship.handong.edu)

#### **1. 로그인 또는 회원가입(로그인이 <sup>안</sup> <sup>될</sup> 경우에는 센터로 문의바랍니다 : 054-260-3421 / sh9253@handong.edu)**

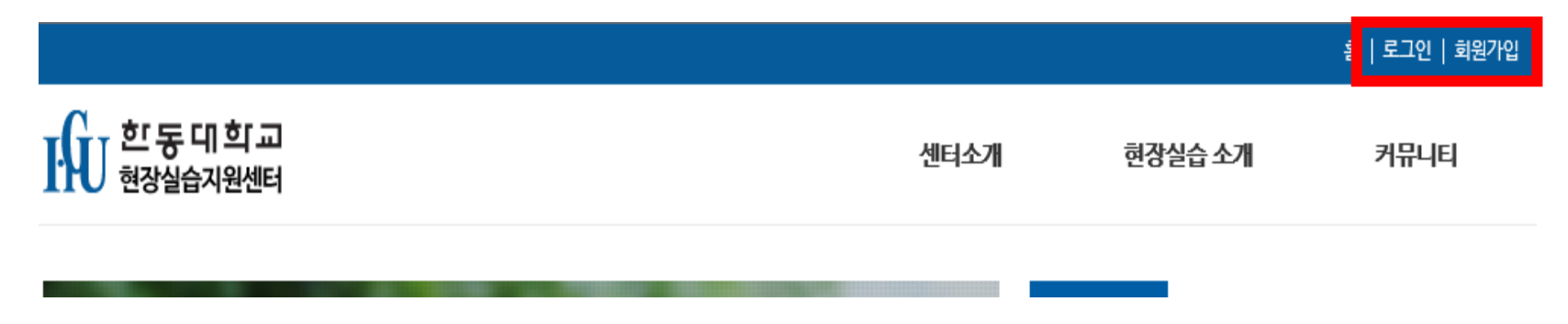

### **2. 기업현장실습운영 ⇒ 현장실습생파견요청**

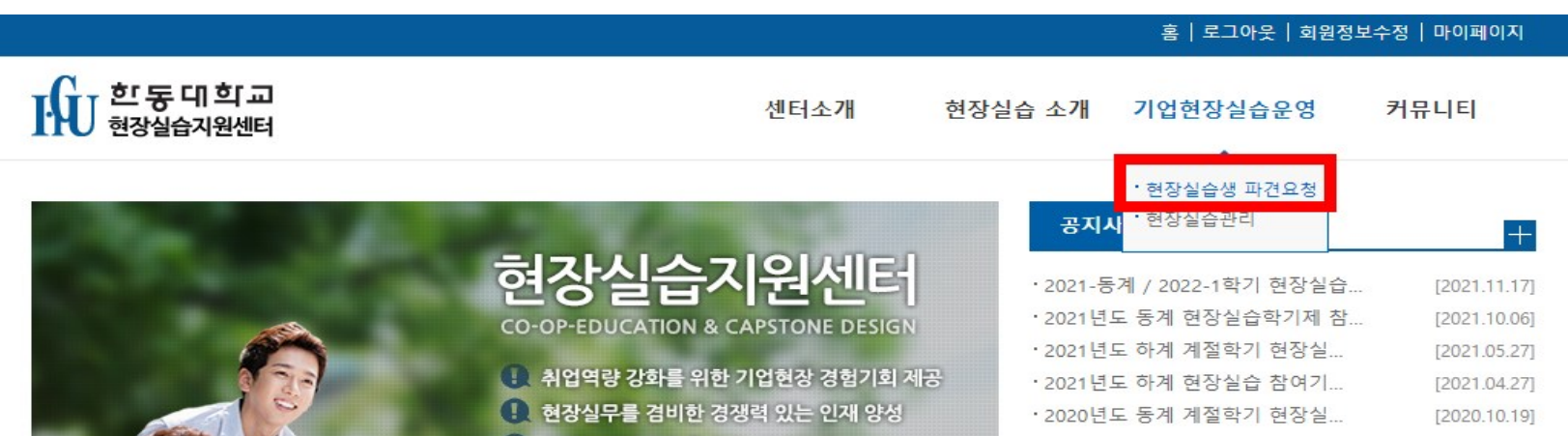

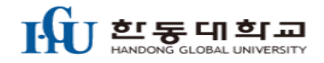

# ◈ 현장실습생 파견요청

**3. 현장실습 학기 선택 ⇒ 현장실습학기제 신청하기(복수신청 가능)**

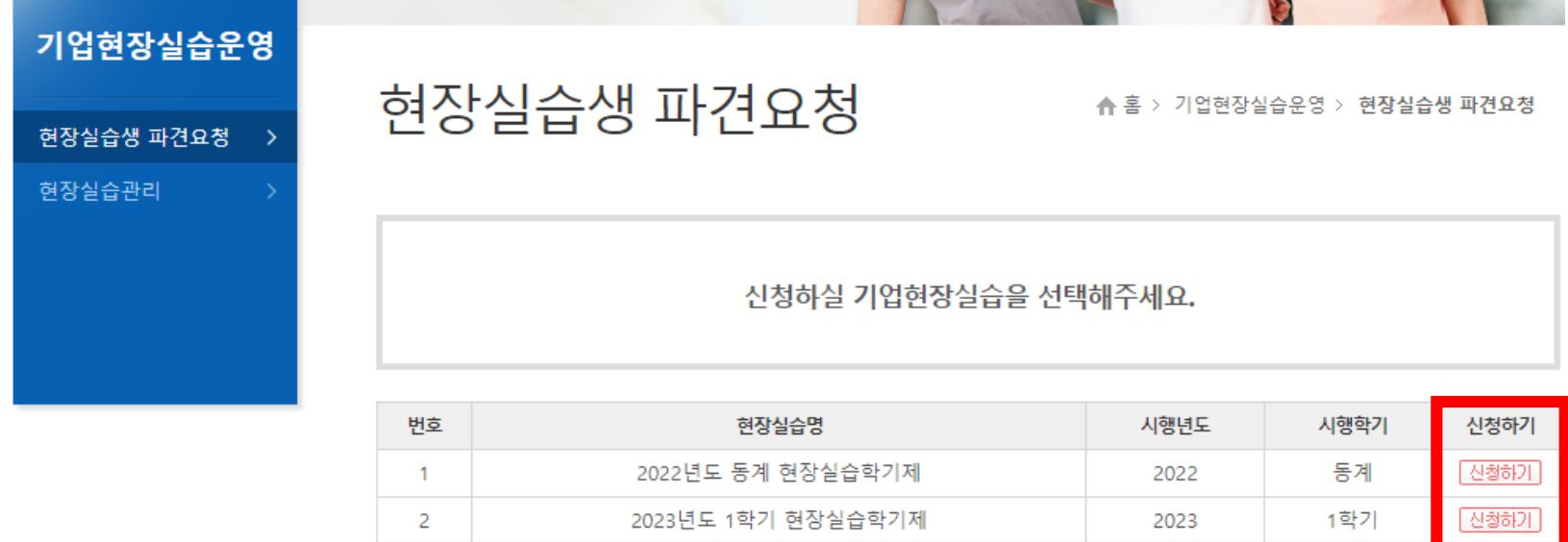

#### **4. 현장실습 기간 확인 ⇒ 주차확인후 신청하기**

#### ■ 현장실습 수요조사신청

\* 아래의 기간에 현장실습을 진행하고자 하오니 기업의 현장실습 운영 기간을 고려하여 선택 수요조사에 참여해주시기 바랍니다.

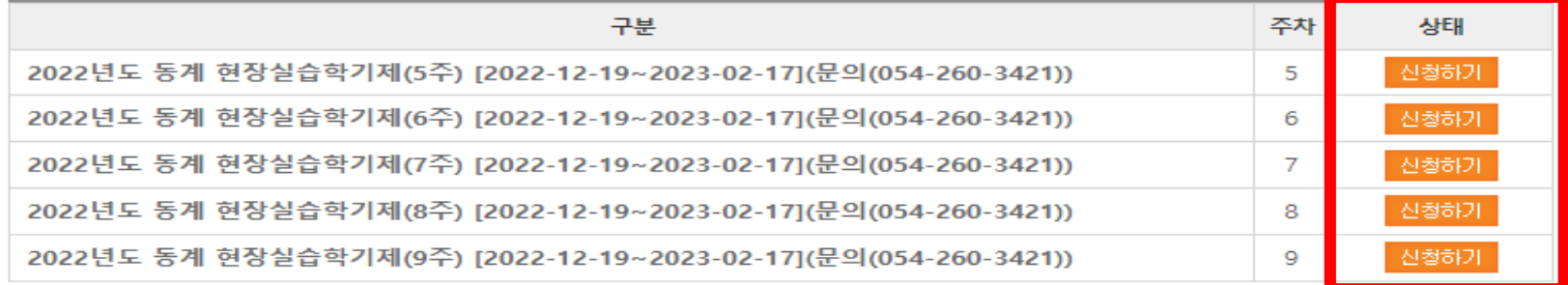

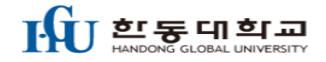

# ◈ 현장실습생 파견요청

### **5. 파견요청서 작성 1단계**

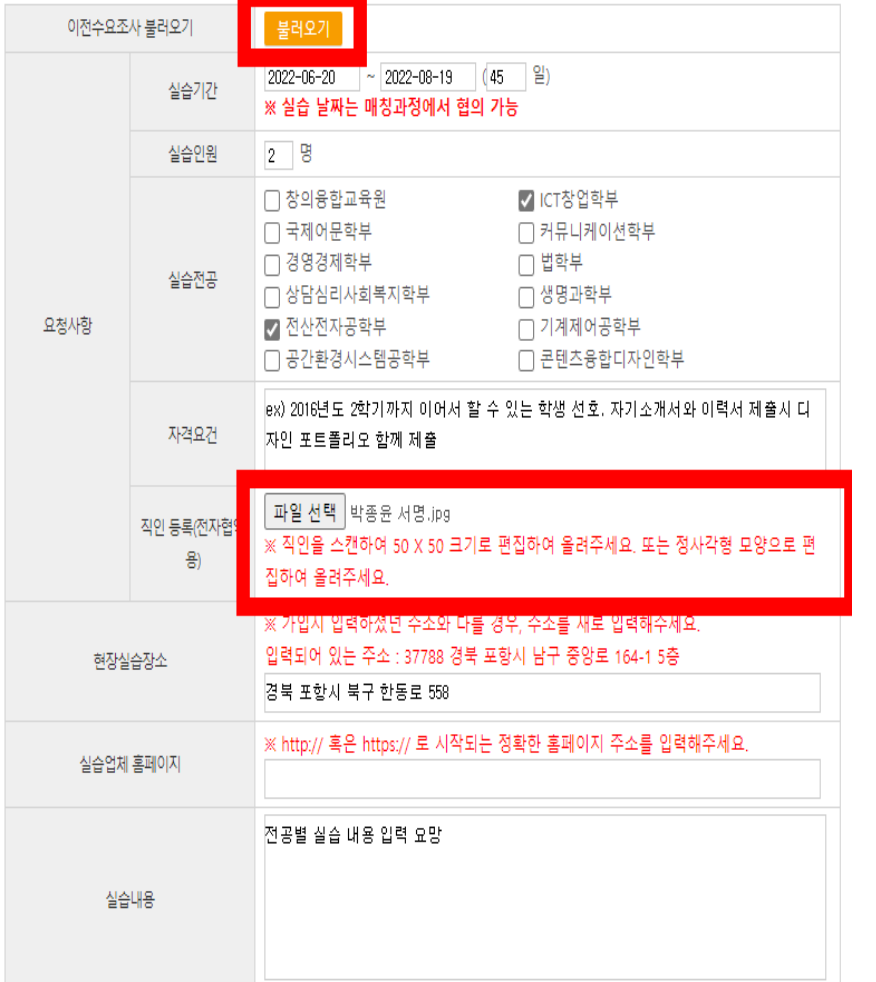

#### **※ 불러오기 기능 : 기존 현장실습 참여 기업(관)의 경우, 일부 항목을 제외한 직전 DATA 불러오기 후 편집 가능**

**※ 파견요청서 작성**

- **가. 실습기간 : 희망 주차에 해당하는 실습기간 입력**
- **나. 실습인원 : 희망하는 실습생 인원 수 입력**
- **다. 실습전공 : 희망 학부 선택(복수 선택 가능)**
- **라. 자격요건 : 업무수행을 위한 자격 요건 입력**
	- **- 자격증, 어학능력, 전공이수 등 필요시 상세 기재**
	- **- 실습생을 지정하는 경우 : [지정학생 000(이름)] 기재**
- **마. 직인등록 : 필수 업로드**
- **바. 현장실습장소 : 실제 교육장소 주소 입력**
- **사. 실습업체 홈페이지 입력**
- **아. 실습내용 : 전체 교육과정의 개괄적인 내용 입력**

#### **※ 필수 입력 항목 누락시 현장실습 신청이 완료되지 않으므로 자세히 기재하여 주시기 바랍니다.**

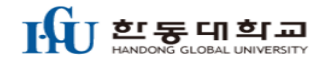

# ◈ 현장실습생 파견요청

#### **6. 파견요청서 작성 2단계**

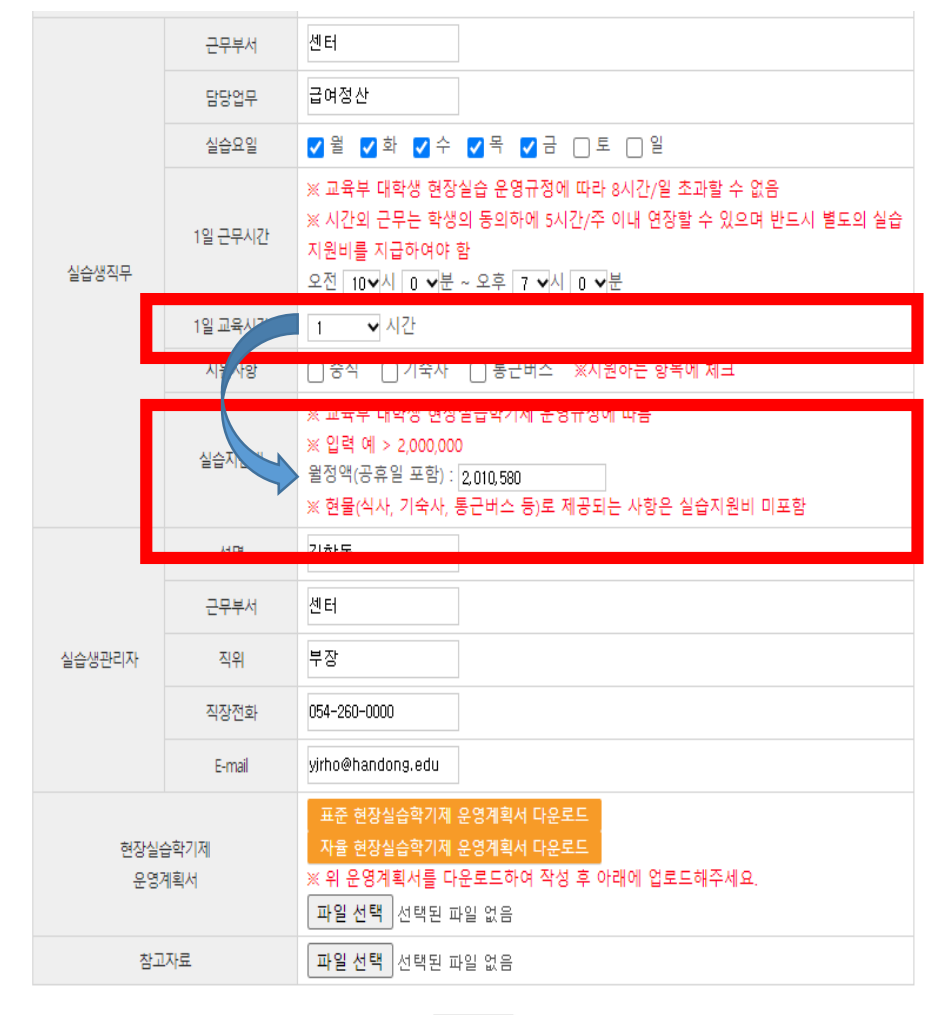

**※ 파견요청서 작성 가. 실습생 직무 입력 → 근무부서/담당업무/실습요일/근무시간/지원사항 → 1일 교육시간 선택(붙임3 실습지원비 참조) 표준 현장실습학기제 일 교육시간 : 1H~2H/8H 자율 현장실습학기제 일 교육시간 : 3H~8H/8H → 실습지원비 : 교육시간을 선택하면 월정액 자동 생성 ※ 표준 : 최저임금 이상 지급 예정시에는 직접 입력 가능 ※ 자율 : 교육시간별 실습지원비 생성, 직접입력 불가 나. 실습생 관리자 정보 입력 : 대표자도 입력 가능 다. 현장실습학기제 운영계획서 → 표준/자율 중 양식을 다운로드후 작성 → 날인후 PDF로 변환하여 업로드**

#### **※ 필수 입력 항목 누락시 현장실습 신청이 완료되지 않으므로 자세히 기재하여 주시기 바랍니다.**

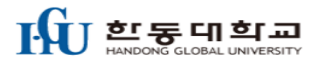

# "감사합니다"

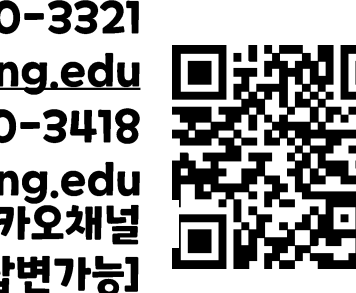

이수현 (054)260-3321 sh9253@handong.edu 최다경(054)260-3418 love1785@handong.edu<br>한동대학교 현장실습센터 카카오채널 [근무중 실시간답변가능]

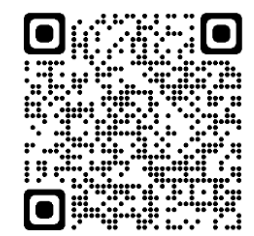

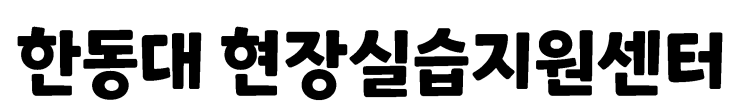

https://internship.handong.edu